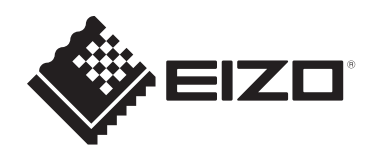

# **Návod k použití**

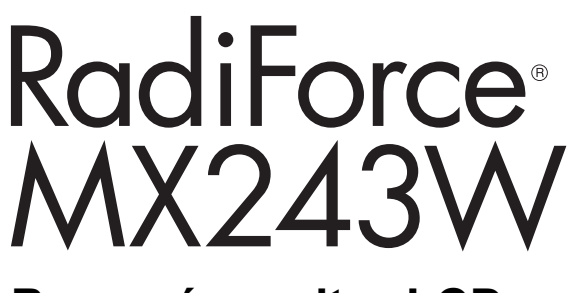

# **Barevný monitor LCD**

### **Důležité upozornění**

**Před použitím si přečtěte návod k použití a instalační příručku.**

- Nastavení a seřízení monitoru je popsáno v instalační příručce.
- Nejnovější informace o výrobku včetně návodu k použití naleznete na našich webových stránkách. [www.eizoglobal.com](https://www.eizoglobal.com)

# <span id="page-1-0"></span>**BEZPEČNOSTNÍ SYMBOLY**

Tato příručka a výrobek používají následující bezpečnostní symboly. Označují důležité informace. Pozorně si je přečtěte.

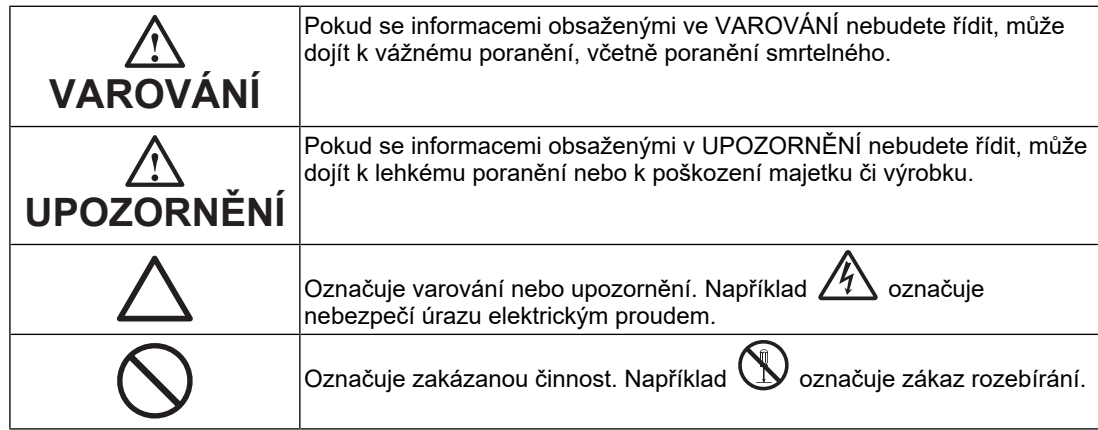

Tento výrobek byl upraven specificky pro použití v oblasti, do níž byl původně dodán. Při provozu mimo tuto oblast nemusí výrobek pracovat v souladu se svými technickými údaji.

Žádná část této příručky nesmí být reprodukována, ukládána v přístupovém systému nebo přenášena jakýmkoliv způsobem elektronicky, mechanicky nebo jinak, bez předchozího písemného svolení společnosti EIZO Corporation.

Společnost EIZO Corporation není povinna považovat za důvěrné jakékoliv získané materiály a informace bez předchozí dohody na základě potvrzení společnosti EIZO Corporation o získání informací. Přes veškeré úsilí, které jsme vynaložili na poskytnutí aktuálních informací v příručce, je třeba vzít na vědomí, že technické údaje výrobků EIZO mohou být změněny bez předchozího upozornění.

# <span id="page-2-0"></span>**BEZPEČNOSTNÍ POKYNY**

### <span id="page-2-1"></span>**Důležité upozornění**

Tento výrobek byl upraven specificky pro použití v oblasti, do níž byl původně dodán. Při provozu mimo tuto oblast nemusí výrobek pracovat v souladu se svými technickými údaji.

V zájmu osobní bezpečnosti a správné údržby si pozorně přečtěte část BEZPEČNOSTNÍ POKYNY a výstražná upozornění na monitoru.

### <span id="page-2-2"></span>**Umístění výstražného upozornění**

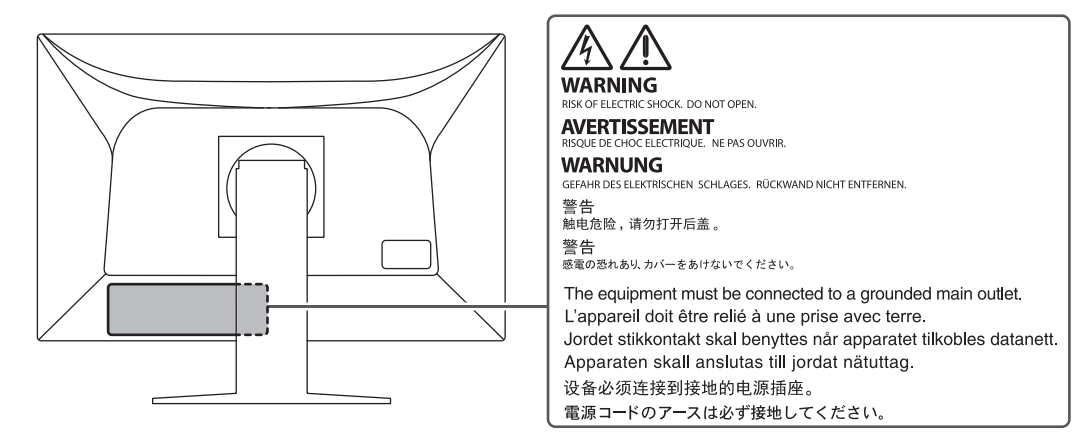

#### <span id="page-2-3"></span>**Symboly na přístroji**

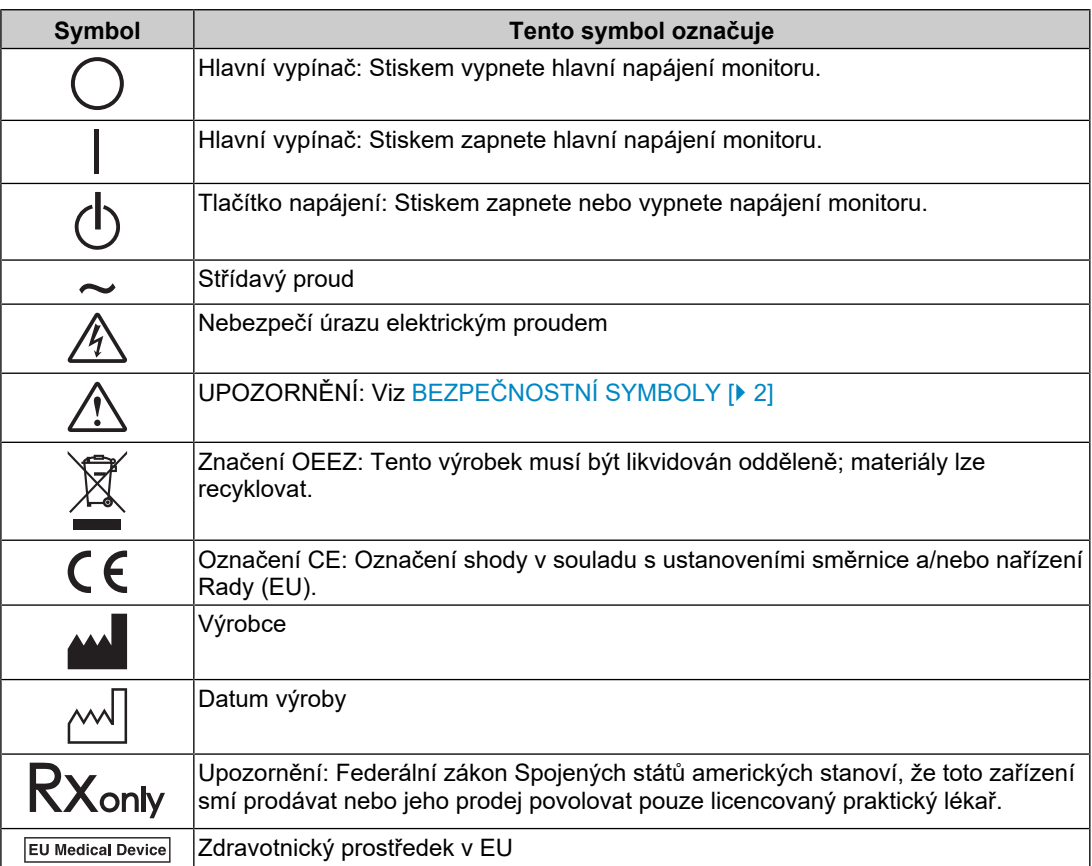

### BEZPEČNOSTNÍ POKYNY

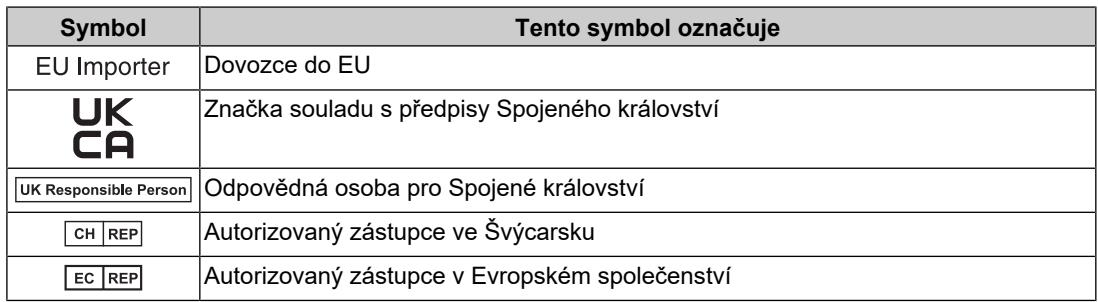

### **VAROVÁNÍ**

**Pokud z přístroje začne vycházet kouř, zápach spáleniny či neobvyklé zvuky, ihned odpojte veškeré napájecí kabely a kontaktujte místního zástupce společnosti EIZO.**

Pokud se pokusíte vadný přístroj dále používat, může dojít k požáru, úrazu elektrickým proudem nebo poškození zařízení.

#### $\bigwedge$ **VAROVÁNÍ**

#### **Přístroj nedemontujte ani neupravujte.**

Otevření skříně přístroje může způsobit úraz elektrickým proudem nebo popálení od částí s vysokou teplotou. Úpravy přístroje mohou způsobit požár nebo úraz elektrickým proudem.

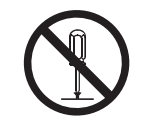

#### $\bigwedge$ **VAROVÁNÍ**

#### **Přenechte veškerý servis kvalifikovanému personálu.**

Nepokoušejte se sami provádět servis tohoto výrobku. Při otevření nebo odebrání krytů hrozí požár, úraz elektrickým proudem nebo poškození zařízení.

#### $\bigwedge$ **VAROVÁNÍ**

#### **Zabraňte vniknutí cizích předmětů nebo kapalin do vnitřku přístroje.**

Kovové předměty, hořlavé materiály nebo kapaliny, které vniknou do skříně přístroje, mohou způsobit požár, úraz elektrickým proudem nebo poškození zařízení.

Pokud dojde ke vniknutí kapalin do skříně přístroje, ihned jej odpojte. Než začnete přístroj znovu používat, nechejte jej zkontrolovat kvalifikovaným servisním technikem.

### **VAROVÁNÍ**

#### **Umístěte přístroj na pevný a stabilní povrch.**

Při nevhodném umístění přístroje hrozí jeho pád s následkem úrazu.

Pokud dojde k pádu přístroje, ihned jej odpojte od napájení a kontaktujte místního zástupce společnosti EIZO. Poškozený přístroj dále nepoužívejte. Při používání poškozeného přístroje hrozí požár nebo úraz elektrickým proudem.

#### **Používejte přístroj na vhodném místě.**

V opačném případě může dojít k požáru, úrazu elektrickým proudem nebo poškození přístroje.

- Neumísťujte přístroj do venkovního prostředí.
- Neumísťujte přístroj do žádného dopravního prostředku (lodí, letadel, vlaků, automobilů apod.).
- Neumísťujte přístroj do prašných nebo vlhkých prostředí.
- Neumísťujte přístroj na místa, na kterých by na obrazovku dopadala voda (koupelny, kuchyně apod.).
- Neumísťujte přístroj na místa, v nichž by obrazovka mohla být přímo vystavena páře.

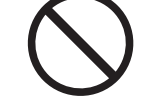

- Neumísťujte přístroj do blízkosti zařízení generujících teplo nebo zvlhčovačů.
- Neumísťujte výrobek na místa, kde by byl vystaven přímému slunečnímu světlu.
- Neumísťujte přístroj do prostředí obsahujícího hořlavý plyn.
- Neumisťujte v prostředích s výskytem korozívních plynů (např. oxid siřičitý, sirovodík, oxid dusičitý, chlór, čpavek a ozón).
- Neumisťujte do prostředí s výskytem prachu a složek urychlujících korozi v prostředí (např. chlorid sodný a síra), vodivých kovů apod.

### **VAROVÁNÍ**

#### **Udržujte plastové sáčky mimo dosah dětí.**

Plastové sáčky mohou způsobit udušení.

### **VAROVÁNÍ**

#### **Použijte dodaný napájecí kabel a připojte jej k elektrické zásuvce odpovídající technickým předpisům dané země.**

Je nutno používat v rámci jmenovitého napětí napájecího kabelu. V opačném případě může dojít k požáru nebo k úrazu elektrickým proudem.

Zdroj napájení: 100–240 VAC 50/60 Hz

#### $\bigwedge$ **VAROVÁNÍ**

#### **Chcete-li odpojit napájecí kabel, pevně uchopte zástrčku a zatáhněte za ni.**

Při tahání za kabel hrozí jeho poškození s důsledkem požáru nebo úrazu elektrickým proudem.

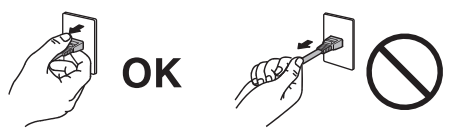

### **VAROVÁNÍ**

#### **Přístroj musí být připojen k uzemněné napájecí zásuvce.**

V opačném případě hrozí požár nebo úraz elektrickým proudem.

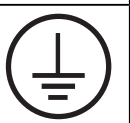

#### **Použijte správné napětí.**

- Tento přístroj je určen k použití pouze s určitou hodnotou napětí. Při připojení k jinému napětí než je uvedeno v tomto návodu k použití hrozí požár, úraz elektrickým proudem nebo poškození zařízení.
- Zdroj napájení: 100–240 VAC 50/60 Hz
- Nepřetěžujte napájecí obvod, protože by to mohlo způsobit požár nebo úraz elektrickým proudem.

### **VAROVÁNÍ**

#### **S napájecím kabelem manipulujte opatrně.**

Nepokládejte na napájecí kabel těžké předměty a za napájecí kabel netahejte. Při používání poškozeného napájecího kabelu hrozí požár nebo úraz elektrickým proudem.

### **VAROVÁNÍ**

#### **Když se uživatel dotýká výrobku, nesmí se zároveň dotýkat pacienta.**

Tento výrobek není určen k tomu, aby se jej dotýkali pacienti.

### **VAROVÁNÍ**

**Za bouřky se nikdy nedotýkejte zástrčky ani napájecího kabelu.**

Při dotyku s těmito součástmi hrozí úraz elektrickým proudem.

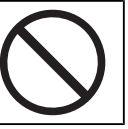

### **VAROVÁNÍ**

**Při připevňování stojanu s ramenem postupujte podle uživatelské příručky ke stojanu s ramenem a zajistěte bezpečnou instalaci přístroje.**

V opačném případě může dojít k uvolnění přístroje, což může vést k úrazu a poškození zařízení.

Před instalací zkontrolujte, zda mají stoly, stěny nebo jakýkoli jiný instalační povrch dostatečnou mechanickou pevnost.

Pokud dojde k pádu přístroje, ihned jej odpojte od napájení a kontaktujte místního zástupce společnosti EIZO. Poškozený přístroj dále nepoužívejte. Při používání poškozeného přístroje hrozí požár nebo úraz elektrickým proudem. Při připevňování sklápěcího stojanu použijte originální šrouby a pevně je utáhněte.

### **VAROVÁNÍ**

**Nedotýkejte se poškozeného LCD panelu holýma rukama.**

Pokud dojde k přímému kontaktu kůže s panelem, zasažená místa důkladně omyjte.

Pokud kapalné krystaly vniknou do očí nebo do úst, ihned je vypláchněte velkým množstvím vody a vyhledejte lékařskou pomoc. V opačném případě můžete utrpět toxickou reakci.

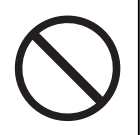

### **VAROVÁNÍ**

#### **Pokud budete přístroj instalovat ve výšce, požádejte o pomoc odborníka.**

Při instalaci monitoru ve výšce hrozí pád výrobku nebo jeho částí s následkem úrazu. Při instalaci monitoru nebo kontrole poškození nebo deformací výrobku před instalací a po instalaci monitoru požádejte o pomoc nás nebo odborníka na stavební práce.

### **UPOZORNĚNÍ**

### **UPOZORNĚNÍ**

#### **Před použitím zkontrolujte provozuschopnost.**

Před použitím ověřte, zda nedochází k žádným problémům se zobrazeným obrazem.

Při používání více přístrojů před použitím zkontrolujte, zda se obrazy zobrazují správně.

### **UPOZORNĚNÍ**

#### **Bezpečně připevněte kabely a vodiče, které lze připevnit.**

Řádně nepřipevněné kabely a vodiče se mohou odpojit a v důsledku toho může být obraz přerušen a vaše činnost může být přerušena.

#### $\bigwedge$ **UPOZORNĚNÍ**

#### **Před přemístěním přístroje od něj odpojte kabely a příslušenství.**

V opačném případě se mohou kabely a příslušenství během přemisťování odpojit a způsobit poranění osob.

### **UPOZORNĚNÍ**

#### **Přístroj přenášejte a umisťujte v souladu s určenými postupy.**

- Při přemisťování výrobku držte pevně spodek monitoru.
- Monitory velikosti 30 palců a více jsou těžké. Vybalování nebo přenášení monitoru musí provádět alespoň dvě osoby.
- Pokud se na zadní straně monitoru nachází držadlo, uchopte a pevně držte spodek monitoru a jeho držadlo.

Při pádu přístroje hrozí úraz nebo poškození zařízení.

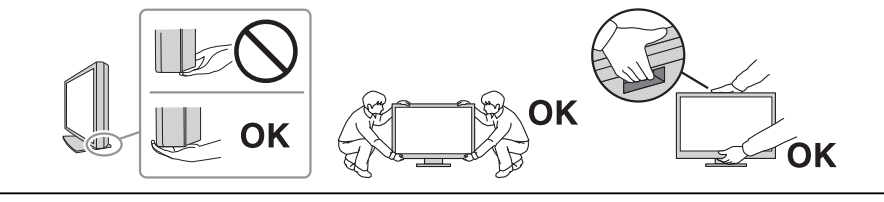

#### $\triangle$ **UPOZORNĚNÍ**

#### **Dávejte pozor, abyste si nepřivřeli ruce.**

Pokud náhle zatlačíte silou na monitor, když upravujete jeho výšku nebo úhel, můžete si přivřít nebo poranit ruce.

#### $\bigwedge$ **UPOZORNĚNÍ**

#### **Nezakrývejte větrací otvory na skříni.**

- Nepokládejte na větrací otvory žádné předměty.
- Tento přístroj neinstalujte na nedostatečně větrané místo ani na místo s nedostatkem prostoru.

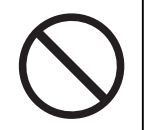

• Nepoužívejte přístroj v pozici naplocho či dolní stranou nahoru.

Zablokování větracích otvorů zabrání výměně vzduchu, což může způsobit požár, úraz elektrickým proudem nebo poškození zařízení.

### **UPOZORNĚNÍ**

**Nedotýkejte se zástrčky napájení mokrýma rukama.**

Při dotyku s těmito součástmi hrozí úraz elektrickým proudem.

### **UPOZORNĚNÍ**

**Nepokládejte do blízkosti zástrčky napájení žádné předměty.**

Tím bude zajištěno snadné odpojení zástrčky napájení v případě problému a zabráni se požáru nebo úrazu elektrickým proudem.

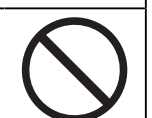

#### **UPOZORNĚNÍ**  $\bigwedge$

**Pravidelně čistěte okolí zástrčky napájení a větracího otvoru monitoru.**

Ulpěný prach, voda nebo olej v této oblasti může způsobit požár.

### **UPOZORNĚNÍ**

**Před čištěním přístroje jej odpojte.**

Při čištění přístroje zapojeného do elektrické zásuvky hrozí úraz elektrickým proudem.

#### **UPOZORNĚNÍ**  $\bigwedge$

**Pokud se chystáte přístroj delší dobu nepoužívat, za účelem úspory energie a zvýšení bezpečnosti přístroj vypněte a odpojte zástrčku napájení od elektrické zásuvky.**

#### **UPOZORNĚNÍ**  $\bigwedge$

**Tento výrobek zlikvidujte v souladu se zákony místa nebo země bydliště.**

#### **UPOZORNĚNÍ**  $\bigwedge$

**Pro uživatele na území EHP a Švýcarska:** 

**Každá vážná příhoda, ke které došlo v souvislosti s tímto zařízením, musí být oznámena výrobci a příslušnému orgánu členského státu, ve kterém má uživatel nebo pacient sídlo.**

# <span id="page-9-0"></span>**Upozornění k tomuto monitoru**

### <span id="page-9-1"></span>**Určené použití**

Tento výrobek je určen k použití pro zobrazování radiologických obrazů za účelem kontroly, analýzy a diagnózy příslušně vyškolenými zdravotnickými pracovníky. Displej není určen pro mamografii.

#### **Upozornění**

- Na jiná použití tohoto výrobku než popsaná v této příručce se nemusí vztahovat záruka.
- Specifikace uvedené v této příručce se uplatní pouze tehdy, pokud používáte napájecí kabely dodané s výrobkem a signálové kabely stanovené společností EIZO.
- S tímto výrobkem používejte pouze příslušenství EIZO stanovené společností EIZO.

### <span id="page-9-2"></span>**Zásady používání**

- Funkce některých dílů (jako je LCD panel a ventilátor) se může v delším časovém horizontu zhoršit. Pravidelně kontrolujte, že správně fungují.
- Při změně zobrazení po dlouhodobém zobrazení téhož obrazu se může objevit paobraz. Zabraňte dlouhodobému zobrazování téhož obrazu použitím spořiče displeje nebo funkce úspory energie. V závislosti na obraze se může na obrazovce objevit zbytkový obraz, a to i když byl obraz zobrazen jen krátce. Tento jev lze odstranit tak, že zobrazíte jiný obraz nebo na několik hodin vypnete napájení.
- Stabilizace zobrazení monitoru trvá několik minut. Po zapnutí napájení monitoru nebo po jeho probuzení z režimu úspory energie vyčkejte nejméně několik minut, teprve poté jej můžete používat.
- Pokud je na displeji dlouho jeden obraz, mohou se na něm vytvořit tmavé skvrny nebo vypálená místa. Aby se prodloužila životnost monitoru, doporučujeme jeho pravidelné vypínání.
- Životnost podsvícení LCD panelu je omezená. V závislosti na způsobu použití, například v případě nepřetržitého dlouhodobého použití, se může životnost podsvícení zkrátit a může být nutné jej vyměnit. Pokud obrazovka ztmavne nebo začne blikat, kontaktujte místního zástupce společnosti EIZO.
- Obrazovka může obsahovat vadné obrazové body nebo malý počet trvale svítících obrazových bodů. Tento jev je způsoben vlastnostmi LCD panelu a nejedná se o poruchu přístroje.
- Nevyvíjejte nadměrný tlak na povrch LCD panelu ani jeho okraje, mohli byste způsobit poškození displeje, například obrazce moiré (proužky) atd. Při trvalém tlaku na LCD panel může dojít ke snížení kvality kapalných krystalů nebo poškození LCD panelu. (Pokud na LCD panelu zůstávají otlaky, nechte monitor zapnutý se zcela černou nebo bílou obrazovkou. To může tyto potíže vyřešit.)
- Zabraňte poškrábání nebo působení tlaku na LCD panel jakýmkoliv ostrým předmětem, mohlo by dojít poškození LCD panelu. Nepokoušejte se čistit panel papírovými kapesníčky, mohlo by dojít k jeho poškrábání.
- Na povrchu nebo vnitřku tohoto přístroje, když je přenesen do chladné místnosti, když teplota náhle stoupne nebo když je přemístěn z chladné místnosti do teplé místnosti, se může tvořit kondenzace. V takovém případě výrobek nezapínejte. Před zapnutím výrobku vyčkejte, až se kondenzace odpaří. V opačném případě hrozí poškození výrobku.

### <span id="page-10-0"></span>**Opatření pro zajištění dlouhodobého provozu monitoru**

#### <span id="page-10-1"></span>**Kontrola kvality**

- Na kvalitu zobrazení monitorů má vliv kvalita vstupních signálů a stupeň opotřebení výrobku. Provádějte vizuální kontroly a pravidelné testy stálosti (včetně kontroly stupňů šedé), aby byla zajištěna shoda se zdravotnickými normami a doporučeními pro váš způsob používání. Podle potřeby provádějte kalibraci. Software RadiCS pro kontrolu kvality monitoru umožňuje provádět velmi důkladnou kontrolu kvality, která splňuje zdravotnické normy a doporučení.
- Stabilizace zobrazení monitoru trvá přibližně 15 minut (za našich podmínek pro měření). Než začnete provádět různé testy pro kontrolu kvality, kalibraci a nastavení obrazovky po zapnutí monitoru nebo po jeho probuzení z režimu úspory energie, vyčkejte alespoň 15 minut.
- Doporučujeme nastavit monitory na doporučenou nebo nižší úroveň jasu, aby se omezily změny svítivosti při dlouhodobém používání a zachovala se stabilita jasu.

#### **Upozornění**

• Stav zobrazení monitoru se může neočekávaně změnit z důvodu provozní chyby nebo neočekávané změny nastavení. Po nastavení obrazovky monitoru je doporučeno používat monitor s uzamčenými ovládacími tlačítky. Podrobné postupy nastavení najdete v instalační příručce (na disku CD-ROM).

#### <span id="page-10-2"></span>**Čištění**

- Za účelem zachování dobrého vzhledu výrobku a prodloužení jeho životnosti doporučujeme jej pravidelně čistit.
- Skříň výrobku a povrch panelu LCD opatrně otírejte měkkým hadříkem namočeným v malém množství vody nebo jednoho z níže uvedených čisticích prostředků, případně použijte sadu ScreenCleaner (volitelný produkt prodávaný samostatně).

#### **Chemikálie, které lze použít pro čištění**

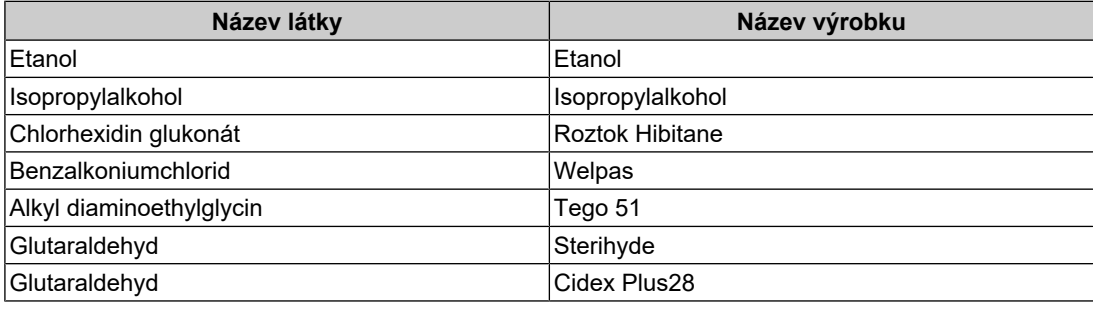

#### **Upozornění**

- Nepoužívejte chemikálie příliš často.
- Chemikálie jako alkohol a dezinfekční prostředek mohou způsobit změnu lesku, ztrátu lesku a vyblednutí skříně nebo povrchu LCD panelu a také snížení kvality obrazu.
- Nikdy nepoužívejte ředidla, benzen, vosky nebo abrazivní čisticí prostředky, protože mohou poškodit skříň nebo povrch LCD panelu.
- Zabraňte přímému styku chemikálií s monitorem.

### <span id="page-11-0"></span>**Pohodlné používání monitoru**

- Dlouhodobé sledování monitoru způsobuje únavu očí. Každou hodinu si udělejte 10minutovou přestávku.
- Dívejte se na obrazovku ze správné vzdálenosti a úhlu.

### <span id="page-11-1"></span>**Varování a odpovědnost související se zabezpečením dat**

- Aktualizaci firmwaru provádějte pouze ve spolupráci se společností EIZO Corporation nebo jejím distributorem.
- Pokud EIZO Corporation nebo její distributor vydá pokyn k aktualizaci firmwaru, učiňte tak neprodleně.

# **OBSAH**

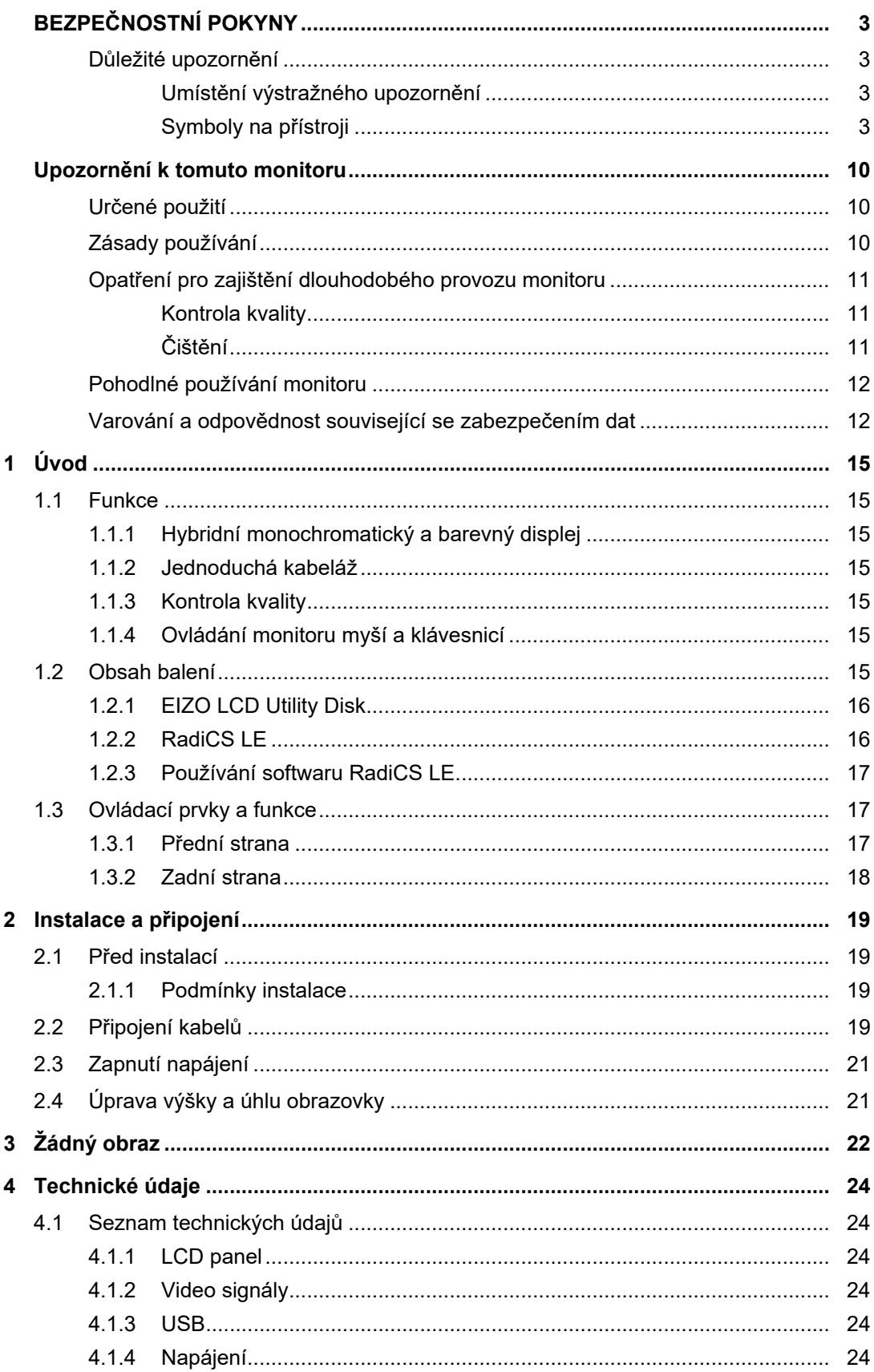

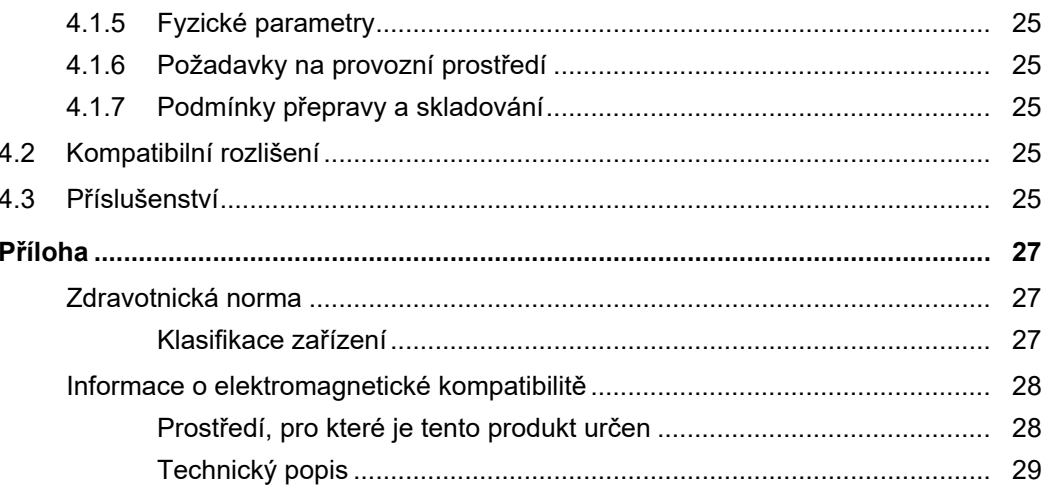

# <span id="page-14-0"></span>**1 Úvod**

Děkujeme vám za váš výběr barevného monitoru LCD EIZO.

### <span id="page-14-1"></span>**1.1 Funkce**

#### **1.1.1 Hybridní monochromatický a barevný displej**

<span id="page-14-2"></span>Když je aktivována funkce Hybrid Gamma PXL, tento výrobek automaticky rozlišuje mezi monochromatickými a barevnými částmi stejného obrazu na úrovni pixelů a zobrazuje je odpovídajícím způsobem v optimálních přechodech.

### **1.1.2 Jednoduchá kabeláž**

<span id="page-14-3"></span>Kromě vstupního konektoru DisplayPort je rovněž k dispozici výstupní konektor.

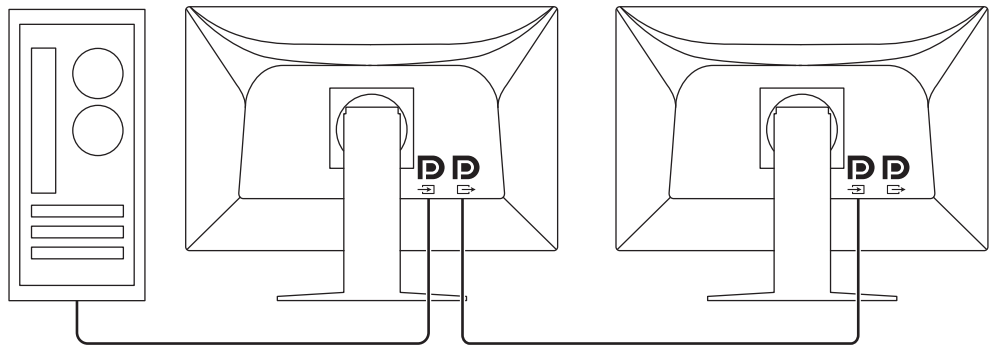

Z výstupního konektoru  $(\frac{1}{6})$  lze přenášet signál do jiného monitoru.

### **1.1.3 Kontrola kvality**

- <span id="page-14-4"></span>• Pomocí dodaného softwaru RadiCS LE lze provádět kalibraci a spravovat historii monitoru.
- Softwarová sada RadiCS pro kontrolu kvality monitoru umožňuje kontrolovat, zda úroveň kvality splňuje zdravotnické normy a doporučení.

#### **1.1.4 Ovládání monitoru myší a klávesnicí**

<span id="page-14-5"></span>Pomocí softwaru RadiCS/RadiCS LE pro kontrolu kvality monitoru můžete pomocí myši a klávesnice provádět s monitorem následující operace:

- Přepínání režimů CAL Switch
- Přepínání vstupních signálů
- Funkce, která přiřazuje libovolný režim CAL Switch části obrazovky a zobrazuje obraz (Point-and-Focus)
- Přechod do režimu úspory energie (Backlight Saver)

### **1.2 Obsah balení**

<span id="page-14-6"></span>Ověřte, zda balení obsahuje všechny následující položky. Pokud nějaké položky chybí nebo jsou poškozené, kontaktujte místního prodejce nebo zástupce společnosti EIZO.

#### **Poznámka**

• Doporučujeme uschovat krabici a obalový materiál pro případ budoucího přemísťování nebo převážení výrobku.

• Monitor

• Napájecí kabel

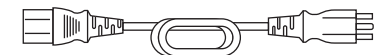

• Digitální signálový kabel (DisplayPort - DisplayPort): 1 × PP300

$$
\begin{array}{|c|c|c|}\hline \text{Fb} & \text{Fb} & \text{Fc} \\ \hline \text{Fb} & \text{Fb} & \text{Fc} \\ \hline \end{array}
$$

• Kabel USB: 1 × UU300

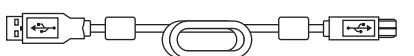

- EIZO LCD Utility Disk (CD-ROM)
- Návod k použití

#### **1.2.1 EIZO LCD Utility Disk**

<span id="page-15-0"></span>Disk CD-ROM obsahuje následující položky. Postup spuštění softwaru a přístupu k souborům najdete v souboru "Readme.txt" na disku.

- Soubor Readme.txt
- Software RadiCS LE pro kontrolu kvality monitoru (pro operační systém Windows)
- Uživatelská příručka
	- Návod k použití pro tento monitor
	- Příručka k instalaci monitoru
	- Uživatelská příručka k softwaru RadiCS LE
- Vnější rozměry

#### **1.2.2 RadiCS LE**

<span id="page-15-1"></span>Software RadiCS LE umožňuje provádět následující operace kontroly kvality a operace s monitorem. Další informace o softwaru nebo instalaci najdete v uživatelské příručce k softwaru RadiCS LE.

#### **Kontrola kvality**

- Spuštění kalibrace
- Zobrazení seznamu výsledků testu a vytvoření testovací zprávy

#### **Operace s monitorem**

- Přepínání režimů CAL Switch
- Přepínání vstupních signálů
- Funkce, která přiřazuje libovolný režim CAL Switch části obrazovky a zobrazuje obraz (Point-and-Focus)
- Přechod do režimu úspory energie (Backlight Saver)
- Funkce, která při přechodu do textového režimu automaticky upraví jas monitoru, aby odpovídal okolnímu osvětlení (Auto Brightness Control)

#### **Upozornění**

- Ke spuštění testu, který vyžaduje kalibraci nebo měření, budete potřebovat externí senzor prodávaný samostatně (například senzor UX2).
- Specifikace softwaru RadiCS LE mohou být změněny bez předchozího upozornění. Aktuální verze softwaru RadiCS LE je ke stažení na našem webu: ([www.eizoglobal.com\)](https://www.eizoglobal.com)

#### **1.2.3 Používání softwaru RadiCS LE**

<span id="page-16-0"></span>Pokyny pro instalaci a používání softwaru RadiCS LE najdete v uživatelské příručce k softwaru RadiCS LE (na disku CD-ROM).

Při použití softwaru RadiCS LE připojte monitor k počítači pomocí dodaného kabelu USB. Další pokyny pro připojení monitoru viz [2.2 Připojení kabelů \[](#page-18-3)[}](#page-18-3) [19\].](#page-18-3)

## <span id="page-16-1"></span>**1.3 Ovládací prvky a funkce**

### <span id="page-16-2"></span>**1.3.1 Přední strana**

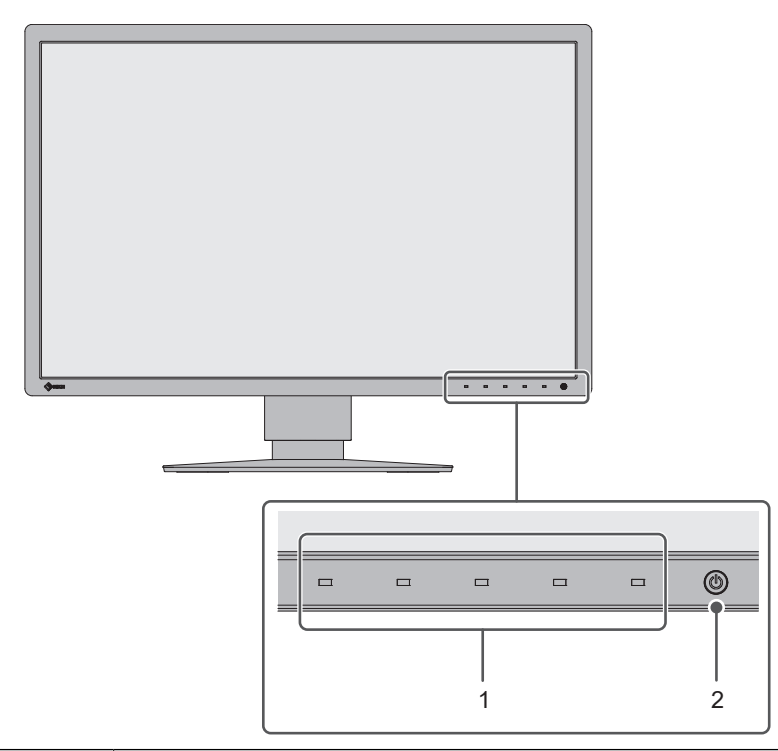

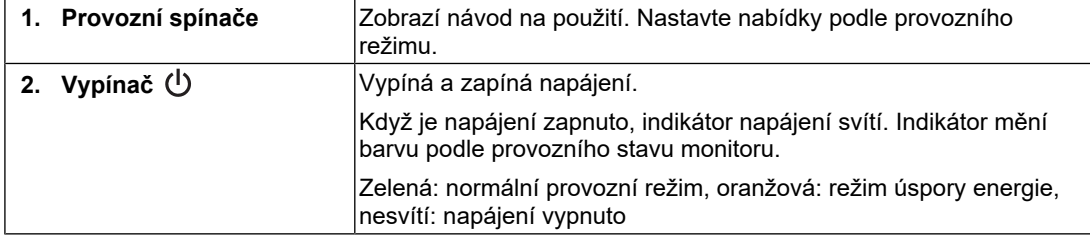

#### **1.3.2 Zadní strana**

<span id="page-17-0"></span>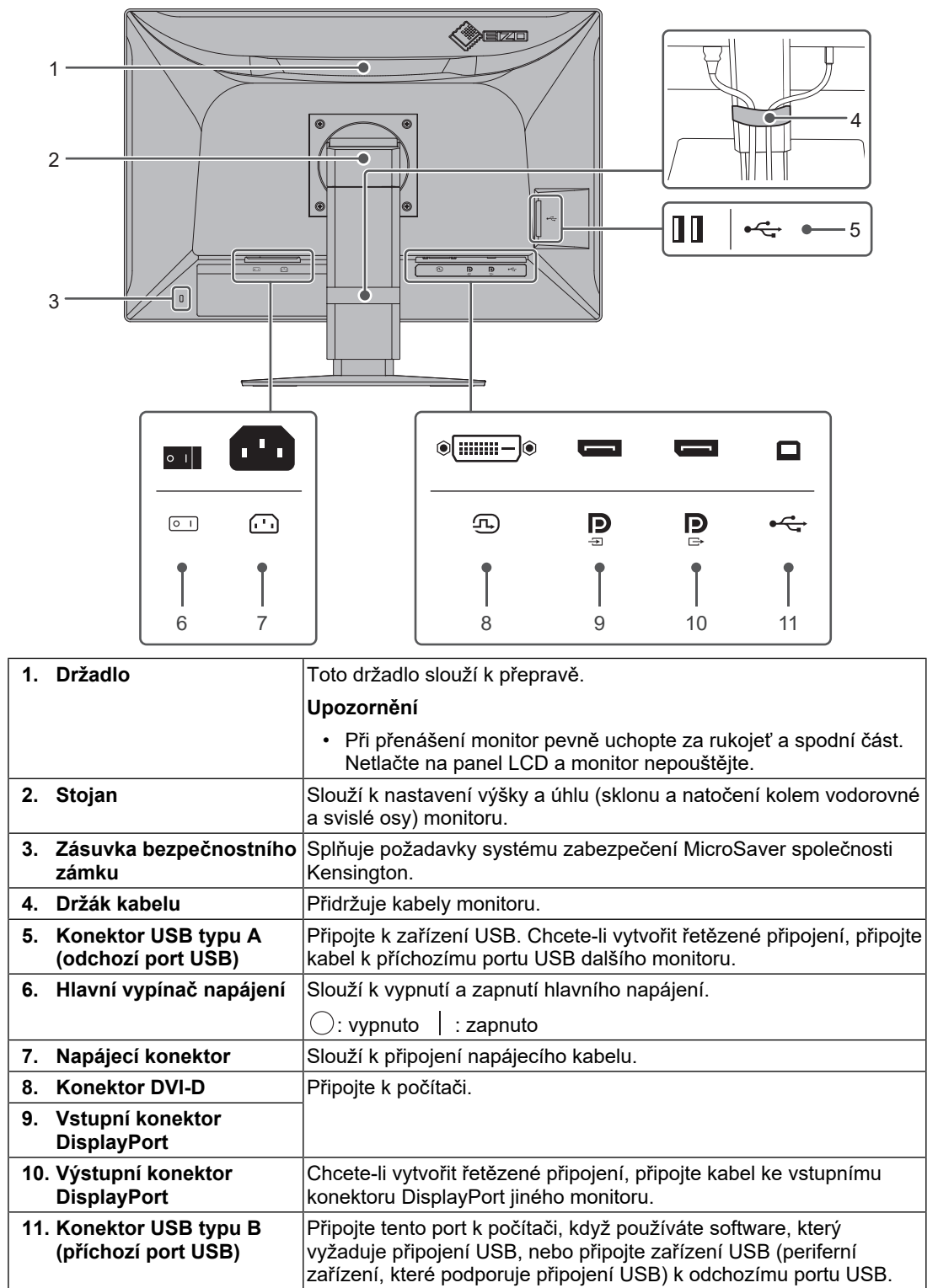

# <span id="page-18-0"></span>**2 Instalace a připojení**

### **2.1 Před instalací**

<span id="page-18-1"></span>Pečlivě si přečtěte část [BEZPEČNOSTNÍ POKYNY \[](#page-2-0)▶ [3\]](#page-2-0) a tyto pokyny vždy dodržujte.

Pokud umístíte tento výrobek na lakovaný povrch, barva může v důsledku složení pryže přilnout ke spodní straně stojanu. Před použitím zkontrolujte plochu stolu.

### **2.1.1 Podmínky instalace**

<span id="page-18-2"></span>Pokud instalujete monitor do stojanu, zkontrolujte, že je po stranách a nad monitorem dostatek volného prostoru.

#### **Upozornění**

• Monitor umístěte tak, aby obrazovku nerušilo žádné světlo.

### **2.2 Připojení kabelů**

#### <span id="page-18-3"></span>**Upozornění**

- Zkontrolujte, že jsou monitor, počítač a periferní zařízení vypnuté.
- Při náhradě stávajícího monitoru za tento monitor postupujte podle informací v kapitole [4.2](#page-24-3) [Kompatibilní rozlišení \[](#page-24-3)[}](#page-24-3) [25\]](#page-24-3). V této kapitole je popsán postup změny nastavení rozlišení a svislého kmitočtu rozkladu v počítači na hodnoty podporované tímto monitorem. Změny je třeba provést před připojením počítače.
- 1. Připojte signálové kabely.

Zkontrolujte tvary konektorů a připojte kabely. Po připojení kabelu DVI zajistěte konektor utažením šroubů.

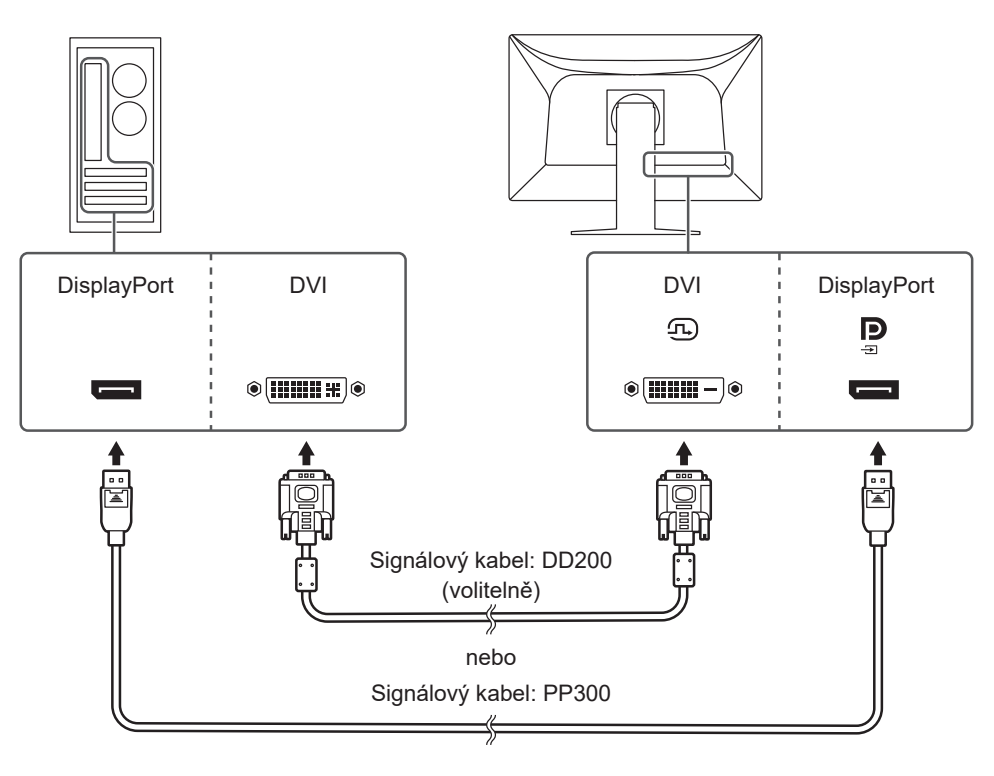

#### **Upozornění**

- K dispozici jsou vstupní a výstupní konektory DisplayPort monitoru. Při připojování monitoru k počítači připojte kabel ke vstupnímu konektoru.
- Při připojování k více počítačům zapněte vstupní signál. Další informace naleznete v instalační příručce na disku CD-ROM.

#### **Poznámka**

• Pokud je zapojení kabelů obtížné, upravte si sklon monitoru.

#### **Při připojení dalších monitorů v režimu řetězeného připojení**

Signál přiváděný do  $\mathbb{P}$  je vysílán do dalšího monitoru.

#### **Upozornění**

- Informace o monitorech a grafických kartách, které lze použít pro řetězené připojení, najdete na webu společnosti EIZO:
	- ([www.eizoglobal.com\)](https://www.eizoglobal.com)
- Před připojením signálového kabelu sejměte kryt konektoru  $\mathbb{R}$ .

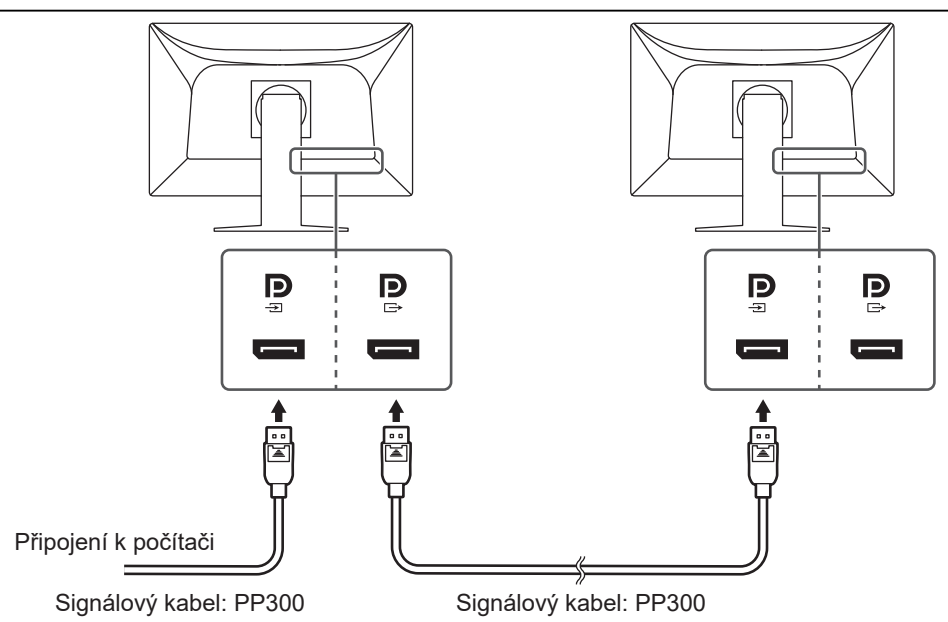

- 2. Připojte napájecí kabel k elektrické zásuvce a k napájecímu konektoru na monitoru. Připojte napájecí kabel zcela do monitoru.
- 3. Pomocí kabelu USB propojte odchozí port USB v monitoru s příchozím portem USB v počítači.

Kabelové připojení je vyžadováno při použití softwaru RadiCS/RadiCS LE nebo když k monitoru připojujete zařízení USB (periferní zařízení s rozhraním USB).

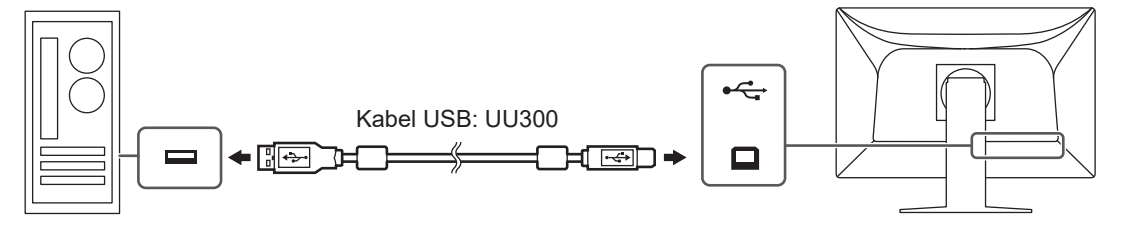

### **2.3 Zapnutí napájení**

<span id="page-20-0"></span>1. Stisknutím tlačítka  $\bigcup$  zapněte napájení monitoru. Indikátor napájení se rozsvítí zeleně. Pokud indikátor nesvítí, viz [3 Žádný obraz \[](#page-21-0)[}](#page-21-0) [22\].](#page-21-0)

#### **Poznámka**

- Když se dotknete libovolného z ovládacích tlačítek kromě tlačítka  $\bigcup$ , když je napájení monitoru vypnuté, začne blikat tlačítko  $\bigcup$ , abyste věděli, kde se nachází vypínač napájení.
- 2. Zapněte počítač.

Na obrazovce se objeví obraz.

Pokud se obraz neobjeví, informace o řešení problému najdete v části [3 Žádný obraz](#page-21-0) [\[](#page-21-0)[}](#page-21-0) [22\]](#page-21-0).

#### **Upozornění**

- V závislosti na nastavení počítače se obraz nemusí zobrazit správně nebo nemusí mít správné měřítko. Je-li to potřebné, zkontrolujte nastavení počítače.
- K zajištění maximální úspory energie doporučujeme zařízení vypínat tlačítkem napájení. Pokud monitor nepoužíváte, můžete jej zcela odpojit od napájení vypnutím hlavního zdroje napájení nebo odpojením zástrčky napájení.

#### **Poznámka**

- Dodržováním následujících zásad lze maximálně prodloužit životnost monitoru omezením degradace jasu a snížením spotřeby:
	- Používejte funkci úspory energie počítače nebo monitoru.
	- Pokud monitor nepoužíváte, vypněte je.

### **2.4 Úprava výšky a úhlu obrazovky**

<span id="page-20-1"></span>Oběma rukama uchopte horní a dolní nebo levý a pravý okraj monitoru a nastavte výšku, sklon a natočení obrazovky do optimální polohy podle svých požadavků.

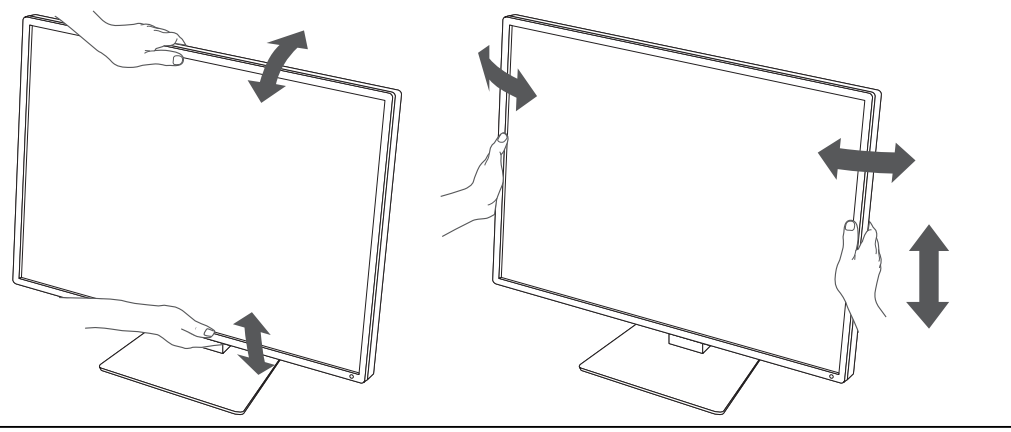

#### **Upozornění**

- Po provedení úprav zkontrolujte, zda jsou kabely správně připojené.
- Po upravení výšky a úhlu provlečte kabely držákem kabelů.

# <span id="page-21-0"></span>**3 Žádný obraz**

### **Indikátor napájení nesvítí**

- Zkontrolujte, zda je správně připojen napájecí kabel.
- Zapněte hlavní vypínač.
- Stiskněte tlačítko  $\bigcup$ .
- Vypněte hlavní vypínač a poté jej opět zapněte.

### **Indikátor napájení svítí: zeleně**

- V nabídce Settings (Nastavení) zvyšte hodnoty položek "Brightness", "Contrast" nebo "Gain". Další informace naleznete v instalační příručce na disku CD-ROM.
- Vypněte hlavní vypínač a poté jej opět zapněte.

### **Indikátor napájení svítí: oranžově**

- Přepněte vstupní signál. Další informace naleznete v instalační příručce na disku CD-ROM.
- Pohněte myší nebo stiskněte jakékoli tlačítko na klávesnici.
- Ověřte, zda je počítač zapnutý.
- Zkontrolujte, zda je správně připojen signálový kabel. Připojte signálové kabely ke konektorům příslušného vstupního signálu. V případě, že chcete připojit vstup signálu DisplayPort, připojte signálový kabel k portu  $\mathbb{R}$ . Port  $\mathbb{R}$  slouží jako výstup, když je vytvořeno řetězené připojení.
- Vypněte hlavní vypínač a poté jej opět zapněte.

### **Indikátor napájení bliká: oranžově, zeleně**

• K připojení použijte signálový kabel určený společností EIZO. Vypněte hlavní vypínač a poté jej opět zapněte.

### Na obrazovce je zobrazena zpráva "No Signal"

Příklad:

DisplayPort No Signal

- Zpráva výše se může zobrazit, protože některé počítače nevysílají signál ihned po zapnutí.
- Ověřte, zda je počítač zapnutý.
- Zkontrolujte, zda je správně připojen signálový kabel. Připojte signálové kabely ke konektorům příslušného vstupního signálu. V případě, že chcete připojit vstup signálu DisplayPort, připojte signálový kabel k portu  $\mathbb{P}$ . Port  $\mathbb{P}$  slouží jako výstup, když je vytvořeno řetězené připojení.
- Přepněte vstupní signál. Další informace naleznete v instalační příručce na disku CD-ROM.
- Vypněte hlavní vypínač a poté jej opět zapněte.

### Na obrazovce je zobrazena zpráva "Signal Error"

Příklad:

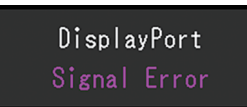

- Zkontrolujte, zda konfigurace počítače vyhovuje požadavkům monitoru na rozlišení a svislý kmitočet rozkladu (viz [4.2 Kompatibilní rozlišení \[](#page-24-3)[}](#page-24-3) [25\]\)](#page-24-3).
- Restartujte počítač.
- Pomocí nástroje pro nastavení grafické karty vyberte správné nastavení obrazovky. Postupujte podle pokynů uživatelské příručky grafického adaptéru.

# <span id="page-23-0"></span>**4 Technické údaje**

### <span id="page-23-1"></span>**4.1 Seznam technických údajů**

#### **4.1.1 LCD panel**

<span id="page-23-2"></span>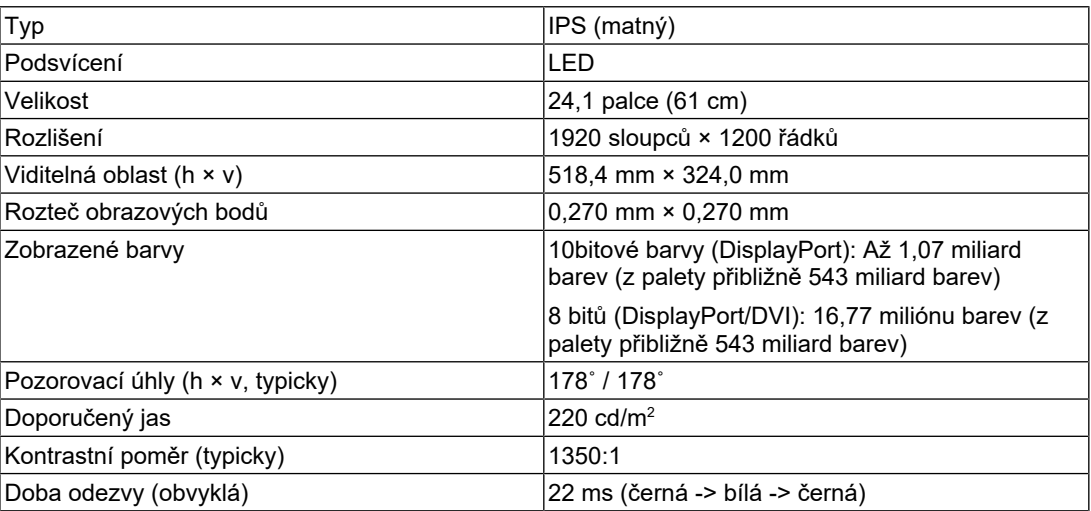

#### **4.1.2 Video signály**

<span id="page-23-3"></span>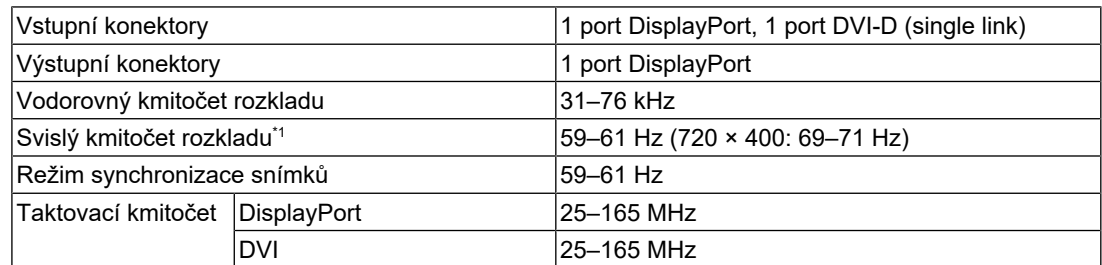

\*1 Podporovaný svislý kmitočet rozkladu se liší dle rozlišení. Další informace viz [4.2 Kompatibilní](#page-24-3) [rozlišení \[](#page-24-3)[}](#page-24-3) [25\]](#page-24-3).

### **4.1.3 USB**

<span id="page-23-4"></span>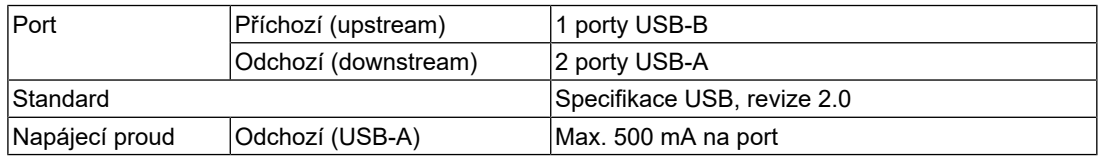

#### **4.1.4 Napájení**

<span id="page-23-5"></span>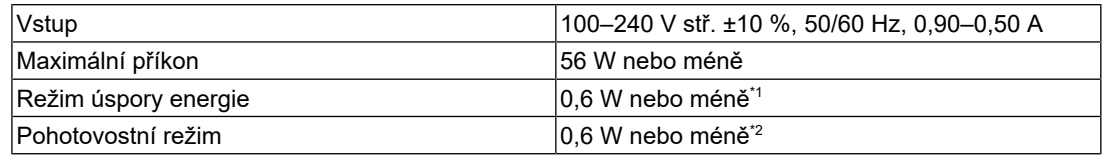

\*1 Když se používá import prostřednictvím portu DisplayPort a příchozí port USB není připojen, "DP Power Save": "On", "DisplayPort": "Version 1.1", není připojena žádná externí zátěž

\*2 Když není připojen odchozí port USB, "DP Power Save": "On", "DisplayPort": "Version 1.1", není připojena žádná externí zátěž

#### **4.1.5 Fyzické parametry**

<span id="page-24-0"></span>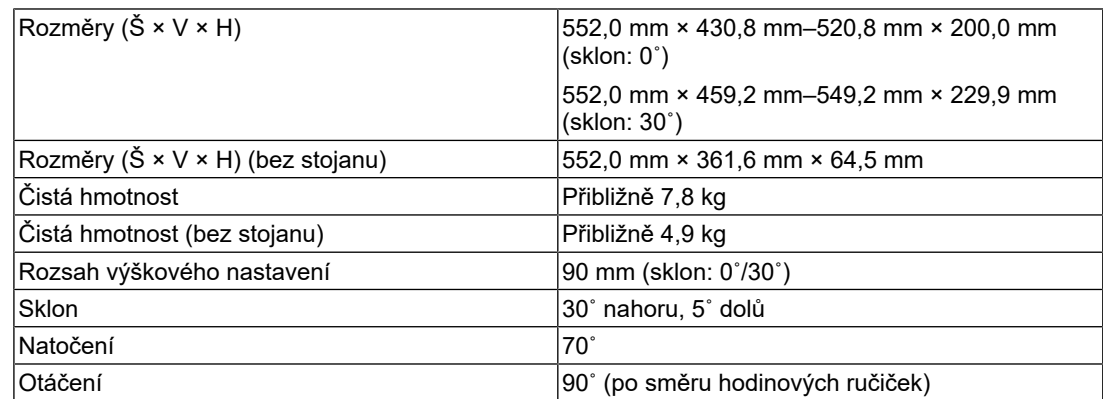

#### **4.1.6 Požadavky na provozní prostředí**

<span id="page-24-1"></span>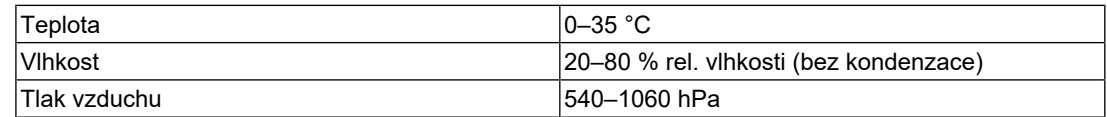

#### **4.1.7 Podmínky přepravy a skladování**

<span id="page-24-2"></span>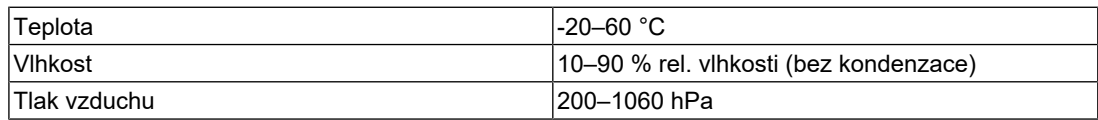

### **4.2 Kompatibilní rozlišení**

<span id="page-24-3"></span>Monitor podporuje následující rozlišení:

✓: Podporováno

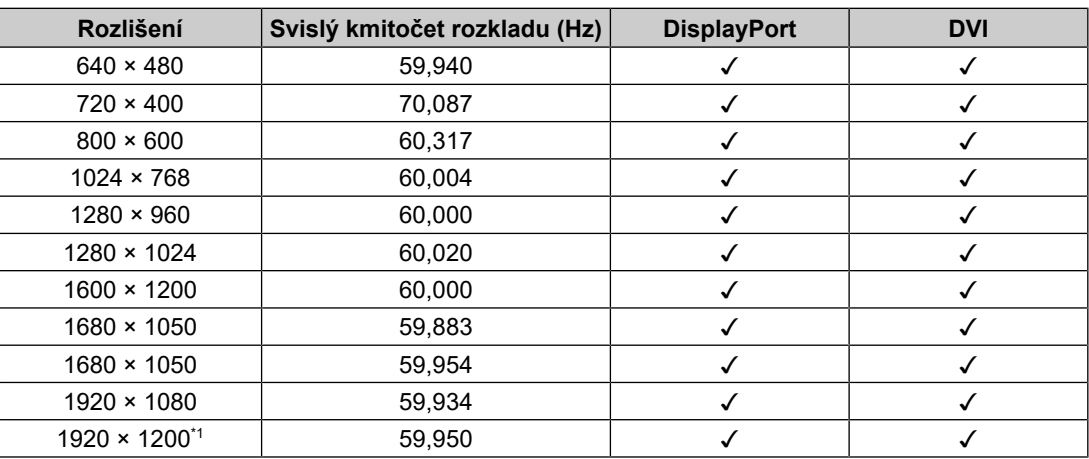

\*1 Doporučené rozlišení

### **4.3 Příslušenství**

<span id="page-24-4"></span>Následující příslušenství je k dispozici samostatně.

Aktuální informace o volitelném příslušenství a o nejnovějších kompatibilních grafických adaptérech naleznete na našem webu.

([www.eizoglobal.com](https://www.eizoglobal.com))

#### 4 | Technické údaje

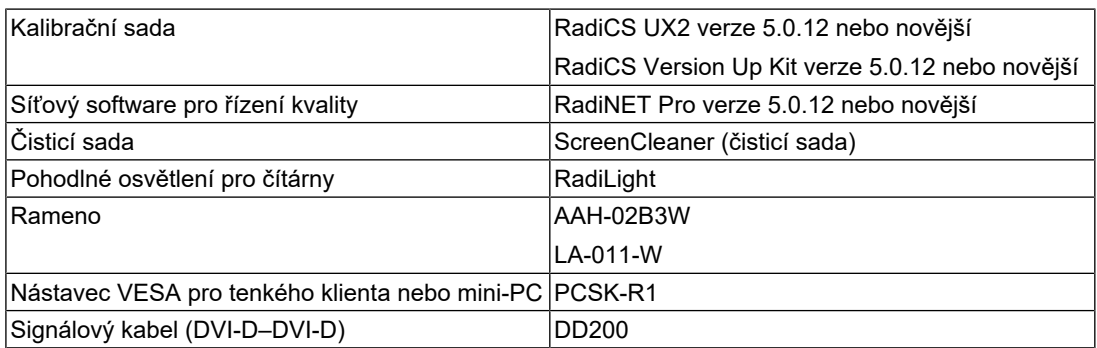

# <span id="page-26-0"></span>**Příloha**

### <span id="page-26-1"></span>**Zdravotnická norma**

- U finálního systému je třeba zajistit soulad s požadavky normy IEC 60601-1-1.
- Elektrická zařízení mohou vyzařovat elektromagnetické vlny, které mohou monitor ovlivnit, omezit jeho funkce nebo způsobit jeho nesprávné chování. Instalujte přístroj v kontrolovaném prostředí, kde k těmto jevům nebude docházet.

### <span id="page-26-2"></span>**Klasifikace zařízení**

- Typ ochrany před úrazem elektrickým proudem: Třída I
- Třída EMC: IEC60601-1-2 skupina 1, třída B
- Klasifikace zdravotnického prostředku (EU): Třída I
- Režim provozu: Trvalý
- Stupeň krytí IP: IPX0

### <span id="page-27-0"></span>**Informace o elektromagnetické kompatibilitě**

Zařízení řady RadiForce jsou schopny správně zobrazovat zdravotnické obrazy.

#### <span id="page-27-1"></span>**Prostředí, pro které je tento produkt určen**

Zařízení řady RadiForce jsou určena k použití v níže uvedených prostředích

• Prostředí profesionálních zdravotnických zařízení, jako jsou kliniky a nemocnice

Řada RadiForce není vhodná pro použití v následujících prostředích:

- Poskytování domácí zdravotní péče
- V blízkosti vysokofrekvenčního chirurgického vybavení, například elektrochirurgických nožů
- V blízkosti krátkovlnného terapeutického vybavení
- Místnost se stíněním vysokofrekvenčních systémů lékařského vybavení pro MRI
- Ve zvláštních stíněných prostředích
- Instalace ve vozidlech, včetně sanitek
- Další speciální prostředí

#### 八 **VAROVÁNÍ**

• Zařízení řady RadiForce vyžadují zvláštní opatření s ohledem na elektromagnetickou kompatibilitu a je nutné je instalovat. Je třeba, abyste si pečlivě přečetli informace o elektromagnetické kompatibilitě a část "BEZPEČNOSTNÍ POKYNY" v tomto dokumentu a při instalaci a používání tohoto výrobku dodržovali následující pokyny.

### **VAROVÁNÍ**

• Zařízení řady RadiForce se nesmí používat v blízkosti nebo položený na jiných zařízeních. Je-li nutné používat zařízení v blízkosti jiných zařízení nebo je nutné skládat tato zařízení na sebe, je nutné zařízení sledovat a kontrolovat, zda v dané konfiguraci pracují správně.

### **VAROVÁNÍ**

• Používané přenosné vysokofrekvenční komunikační zařízení udržujte 30 cm (12 palců) nebo více od jakékoli části zařízení řady RadiForce včetně kabelů. V opačném případě by mohlo dojít ke snížení výkonu tohoto vybavení.

### **VAROVÁNÍ**

• Osoby, které připojují doplňkové zařízení ke vstupním nebo výstupním signálovým konektorům nebo provádějí konfiguraci zdravotnického zařízení, odpovídají za to, že systém odpovídá požadavkům IEC60601-1-2.

### **VAROVÁNÍ**

• Při používání zařízení RadiForce se nedotýkejte konektorů signálových vstupů/výstupů. Mohlo by to ovlivnit zobrazování obrazů.

• Použijte kabely dodané s tímto výrobkem nebo kabely doporučené společností EIZO. V případě použití jiných kabelů, než které jsou doporučeny společností EIZO pro tento přístroj, by mohlo dojít ke zvýšení elektromagnetického rušení nebo narušení funkce tohoto přístroje elektromagnetickým rušením.

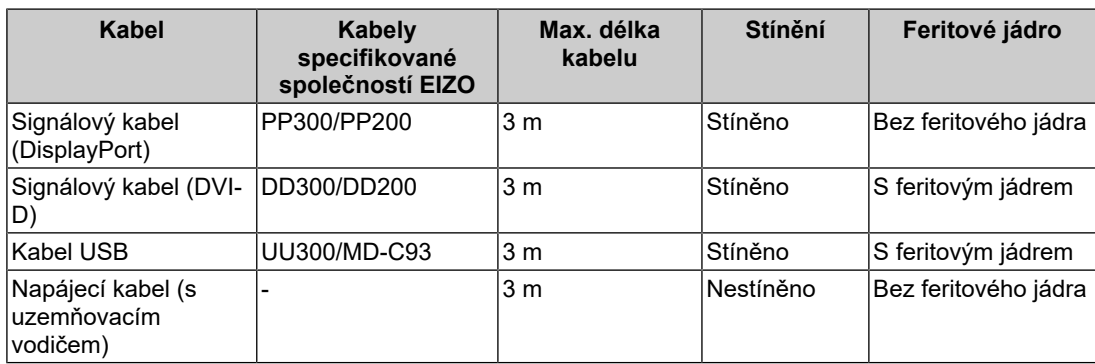

#### <span id="page-28-0"></span>**Technický popis**

#### **Elektromagnetické emise**

Zařízení řady RadiForce jsou určena k použití v níže popsaných elektromagnetických prostředích.

Uživatel zařízení řady RadiForce musí zajistit, že tato zařízení budou používána v popsaném prostředí.

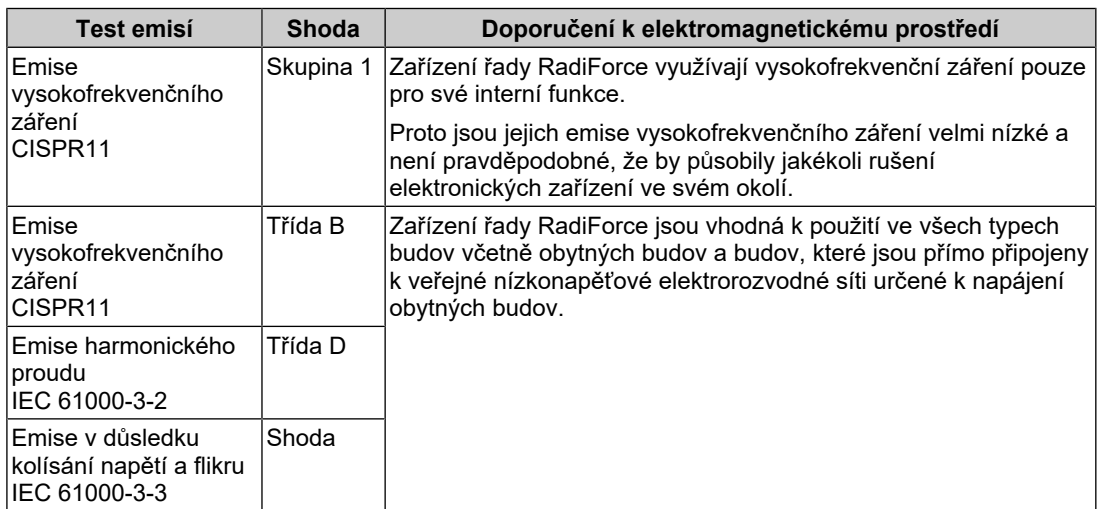

#### **Elektromagnetická odolnost**

U zařízení řady RadiForce byla testována níže uvedená úroveň shody (C) s požadavky na testování (T) pro profesionální zdravotnická zařízení určená v normě IEC 60601-1-2.

Uživatel zařízení řady RadiForce musí zajistit, že tato zařízení budou používána v popsaném prostředí.

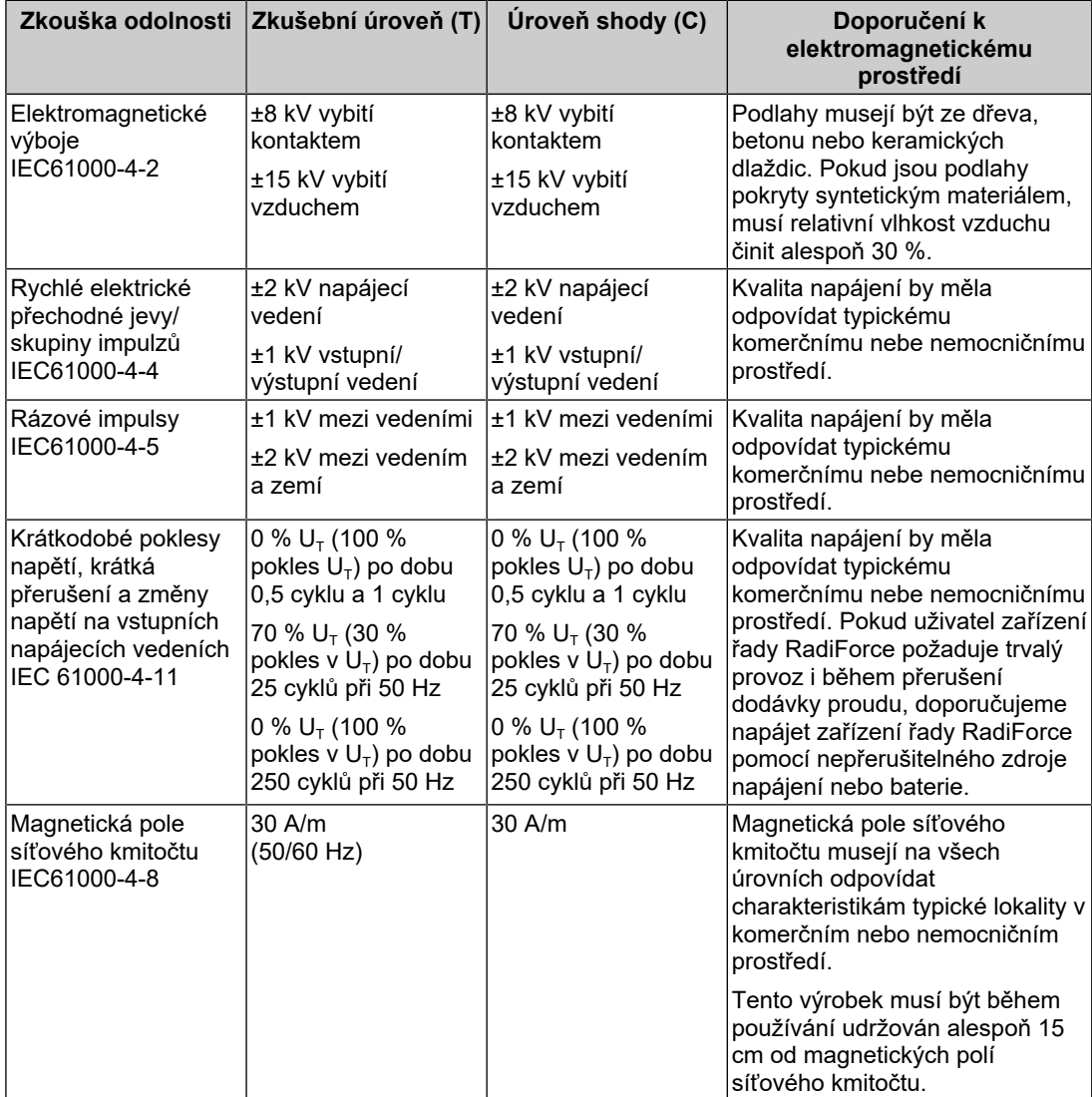

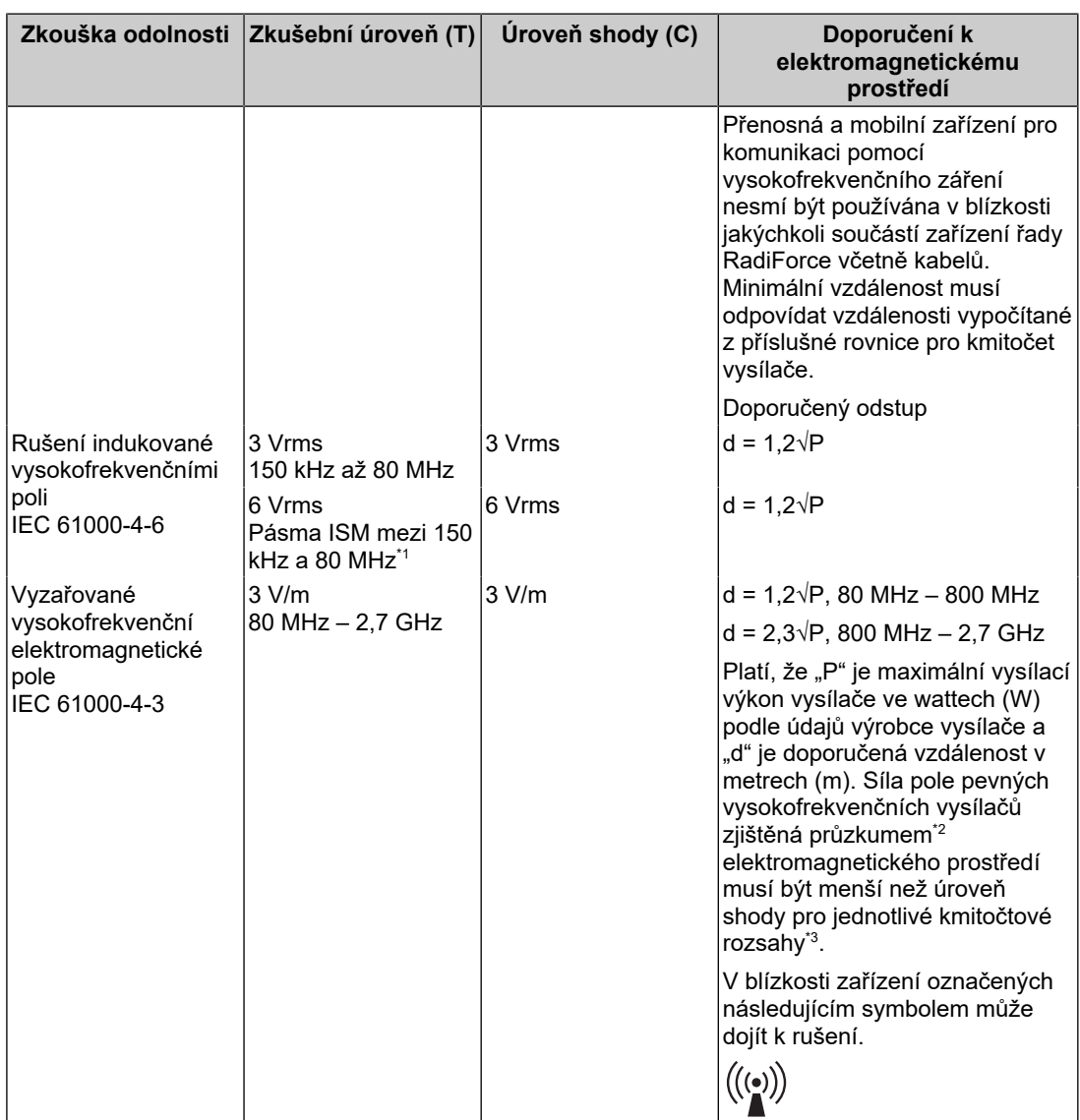

#### **Poznámka**

- $\cdot$  U<sub>T</sub> znamená střídavé napětí hlavního napájení před aplikací zkušební úrovně.
- Při kmitočtech 80 MHz a 800 MHz platí vyšší kmitočtový rozsah.
- Zásady ohledně rušení šířeného vysokofrekvenčními poli nebo vyzařovanými vysokofrekvenčními poli nemusejí v některých situacích platit. Šíření elektromagnetického záření je ovlivňováno pohlcováním a odrazem od staveb, jiných objektů i osob.
- Pásma ISM (průmyslová, vědecká a lékařská) mezi 150 kHz a 80 MHz jsou 6,765 MHz až 6,795 MHz, 13,553 MHz až 13,567 MHz, 26,957 MHz až 27,283 MHz a 40,66 MHz až 40,70 MHz.
- \*2 Sílu polí z pevných vysílačů, jako jsou základnové stanice pro mobilní telefony a vysílačky, amatérské radiostanice, rozhlasové stanice v pásmech AM a FM a televizní stanice, nelze podle teorie přesně předpovídat. Pro posouzení elektromagnetického prostředí s ohledem na pevné vysokofrekvenční vysílače je vhodné provést průzkum elektromagnetického prostředí. Pokud změřená síla pole v lokalitě, kde je používáno zařízení řady RadiForce, přesahuje příslušnou výše uvedenou úroveň shody s vysokofrekvenčním zářením, je třeba zařízení řady RadiForce pozorovat a kontrolovat, zda pracuje správně. Je-li zjištěno neobvyklé chování, může být nutné přijmout další opatření jako je změna orientace nebo umístění zařízení řady RadiForce.
- \*3 Při kmitočtovém rozsahu 150 kHz až 80 MHz musí být síla pole menší než 3 V/m.

#### **Doporučené vzdálenosti mezi přenosnými nebo mobilními zařízeními pro komunikaci pomocí vysokofrekvenčního záření a zařízeními řady RadiForce**

Zařízení řady RadiForce jsou určena k použití v elektromagnetickém prostředí, v němž je vyzařované vysokofrekvenční rušení kontrolované. Uživatel zařízení řady RadiForce může snížit elektromagnetické rušení zachováním doporučené minimální vzdálenosti (30 cm) mezi přenosnými a mobilními zařízeními pro komunikaci pomocí vysokofrekvenčního záření (vysílači) a zařízeními řady RadiForce. U zařízení řady RadiForce byla testována níže uvedená úroveň shody (C) s požadavky na odolnost proti elektromagnetickému poli zkušební úrovně (T) u následujících komunikačních služeb využívajících vysokofrekvenční pole.

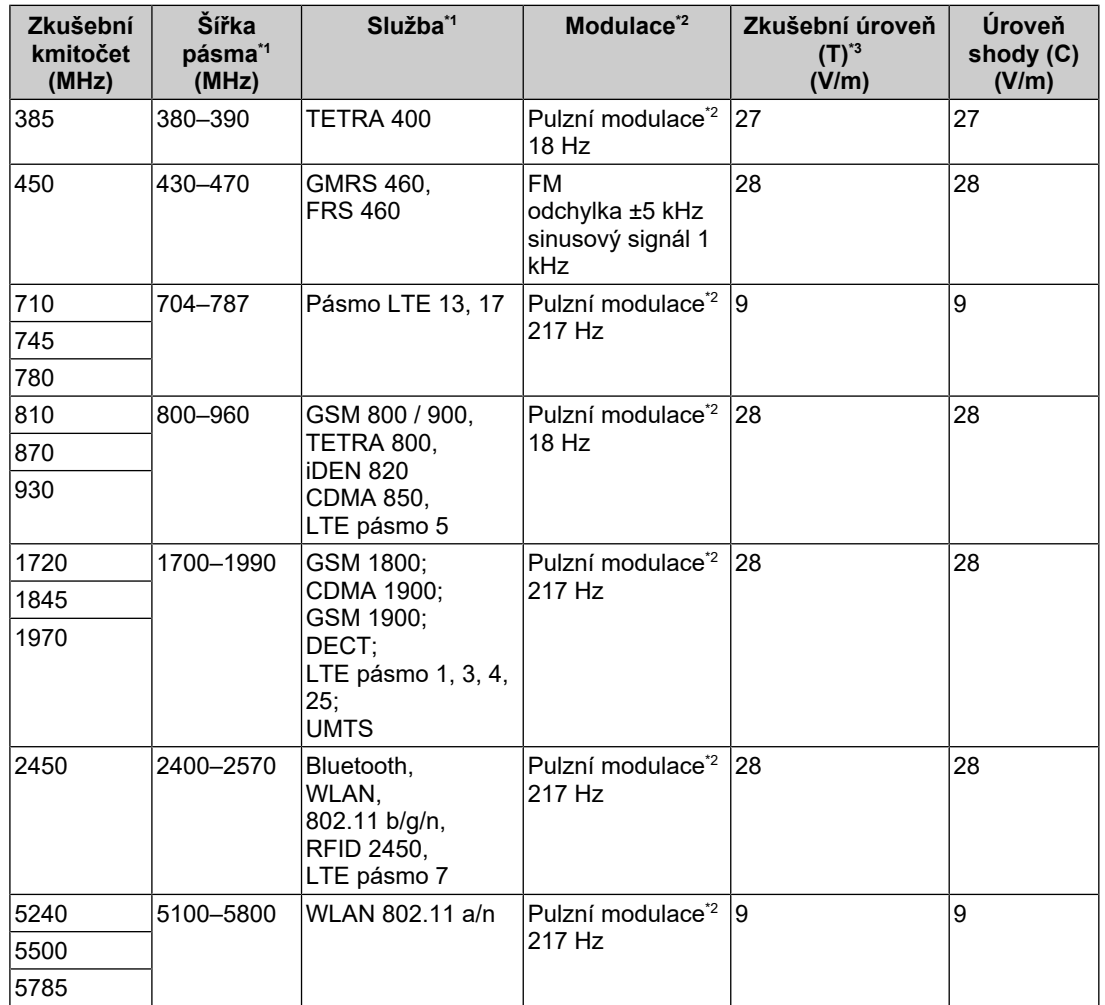

\*1 Pro některé služby jsou uvedeny pouze odesílací frekvence.

\*2 Nosná frekvence je modulována pomocí signálu obdélníkové vlny 50% pracovního cyklu.

\*3 Zkušební úrovně byly vypočteny pro maximální výkon a separační vzdálenost 30 cm.

Zákazník nebo uživatel zařízení řady RadiForce sníží rušení působené blízkostí magnetických polí zachováním minimální vzdálenosti (15 cm) mezi vysokofrekvenčními vysílači a zařízeními řady RadiForce. U zařízení řady RadiForce byly testovány níže uvedené úrovně shody (C) s požadavky na odolnost proti magnetickému poli zkušební úrovně (T).

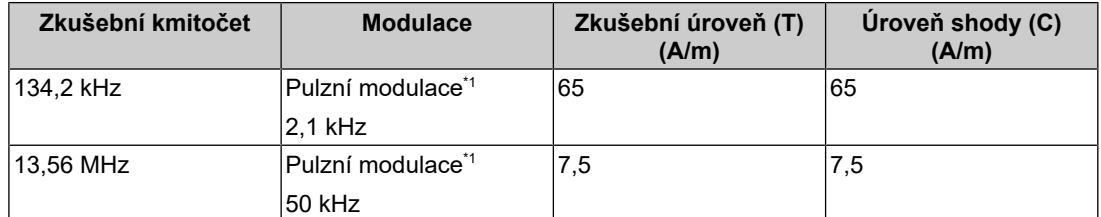

\*1 Nosná frekvence je modulována pomocí signálu obdélníkové vlny 50% pracovního cyklu.

Pro ostatní mobilní zařízení pro komunikaci pomocí vysokofrekvenčního záření (vysílače) v minimální vzdálenosti mezi přenosnými nebo mobilními zařízeními pro komunikaci pomocí vysokofrekvenčního záření (vysílači) a zařízeními řady RadiForce v souladu s maximálním vysílacím výkonem komunikačního zařízení.

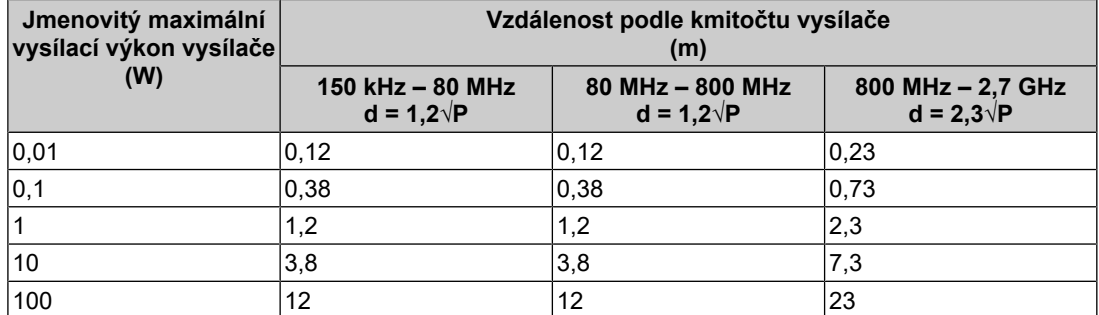

Pro vysílače s maximálním vysílacím výkonem, který zde není uveden, platí, že doporučenou vzdálenost "d" v metrech (m) lze odhadnout pomocí rovnice příslušné pro kmitočet vysílače, kde "P" je maximální jmenovitý vysílací výkon vysílače ve wattech (W) podle údajů výrobce vysílače.

#### **Poznámka**

- Při kmitočtech 80 MHz a 800 MHz platí vzdálenost vyšší kmitočtový rozsah.
- Zásady ohledně rušení šířeného vysokofrekvenčními poli nebo vyzařovanými vysokofrekvenčními poli nemusejí v některých situacích platit. Šíření elektromagnetického záření je ovlivňováno pohlcováním a odrazem od staveb, jiných objektů i osob.

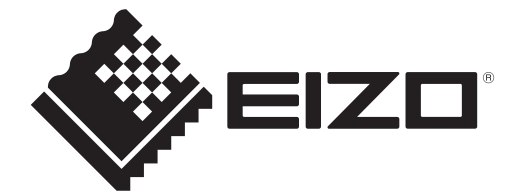

### **EIZO** Corporation

153 Shimokashiwano, Hakusan, Ishikawa 924-8566 Japan

**EIZO GmbH** EC REP Carl-Benz-Straße 3, 76761 Rülzheim, Germany

艺卓显像技术(苏州)有限公司 中国苏州市苏州工业园区展业路8号中新科技工业坊5B

EIZO Limited UK Responsible Person

1 Queens Square, Ascot Business Park, Lyndhurst Road, Ascot, Berkshire, SL5 9FE, UK

**EIZO AG** 

CH REP Moosacherstrasse 6, Au, CH-8820 Wädenswil, Switzerland  $CK$   $C \in$ 

00N0N305AZ IFU-MX243W